**20.10.14г.**

# **Управление компьютером с помощью меню.**

Грицюк Оксана Владимировна учитель информатики вторая категория МБОУ СОШ №6, г.Радужный, обл. Тюменская, ХМАО-Югра

## **Цель урока** - узнать, разновидности меня, научиться применять различные элементы меню.

## **Соедините стрелками надписи с соответствующими им**

### **Строка основными элементами окна программы.**

**заголовка**

### **Строка**

**меню**

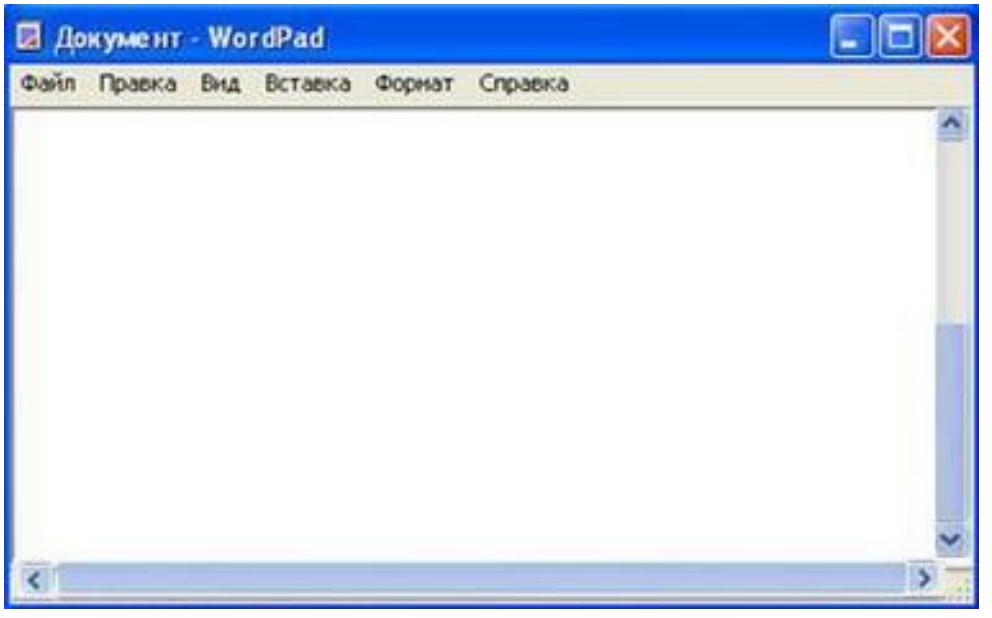

**Закрывающая кнопка**

> **Сворачивающая кнопка**

**Разворачивающая кнопка**

> **Рабочая область**

**Рамка окна**

**Полосы прокрутки**

# **По способу перехода к меню различают:**

## **• Раскрывающие ся меню (щелкнуть на его название в строке меню)**

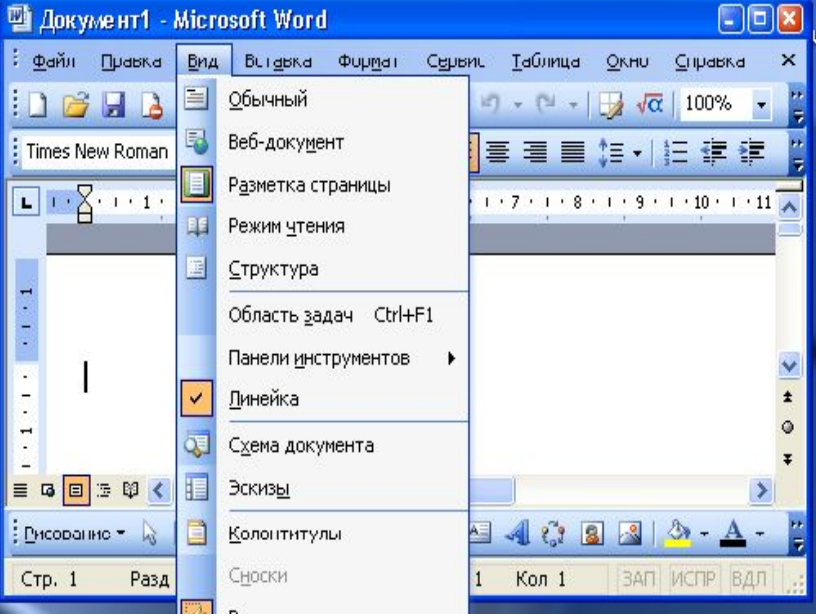

**• Контекстные меню (вызывается щелчком правой кнопки мыши)**

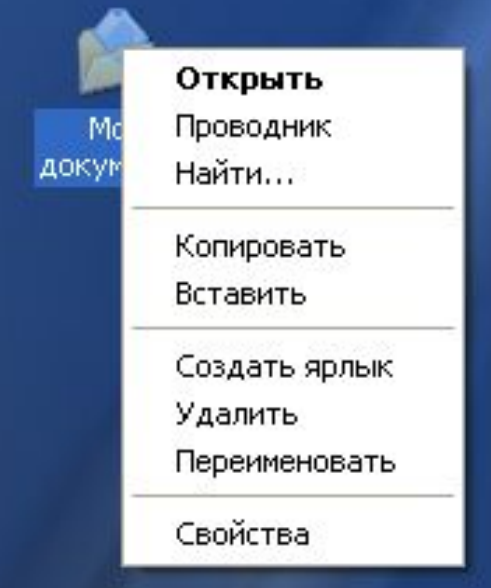

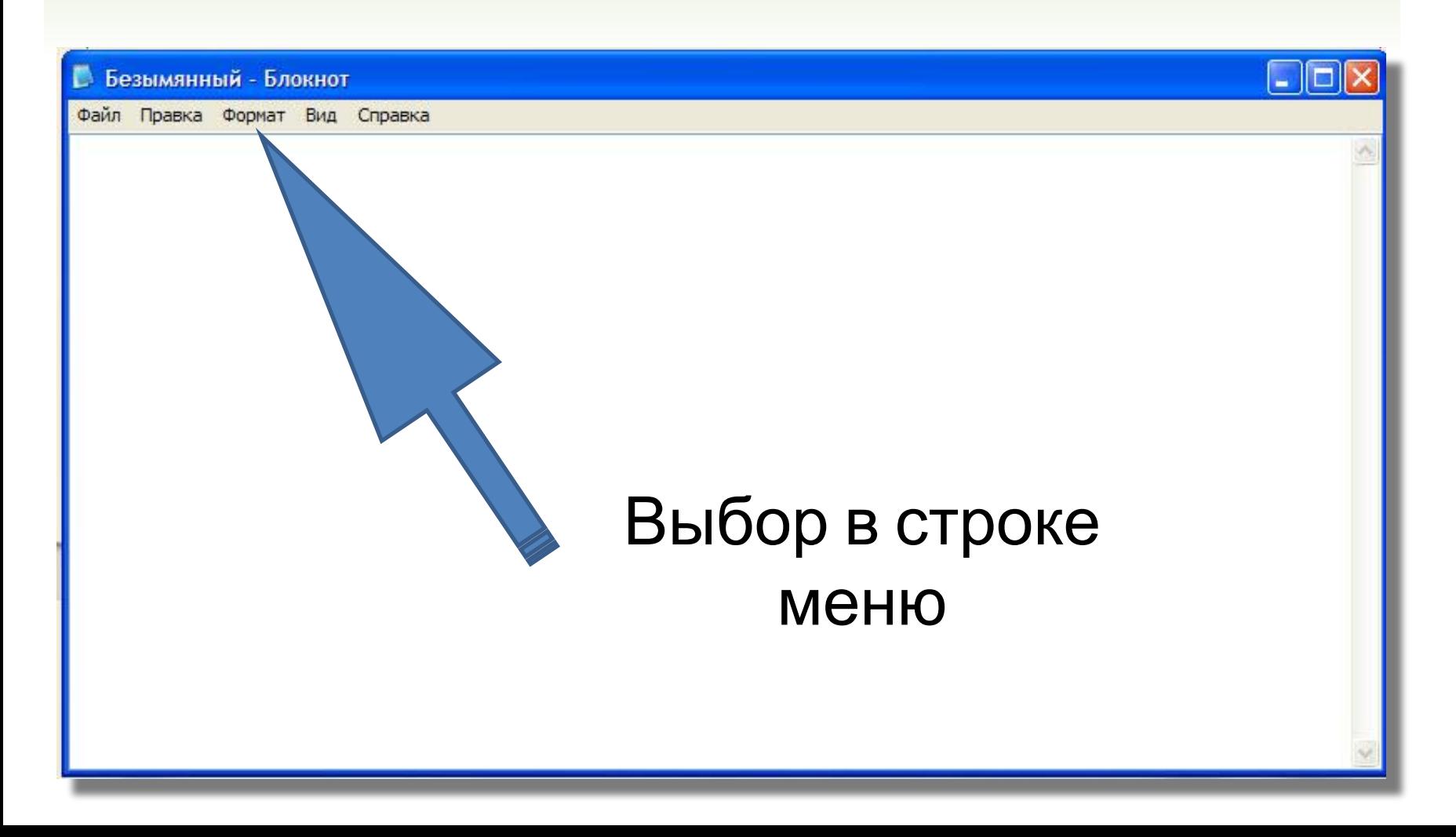

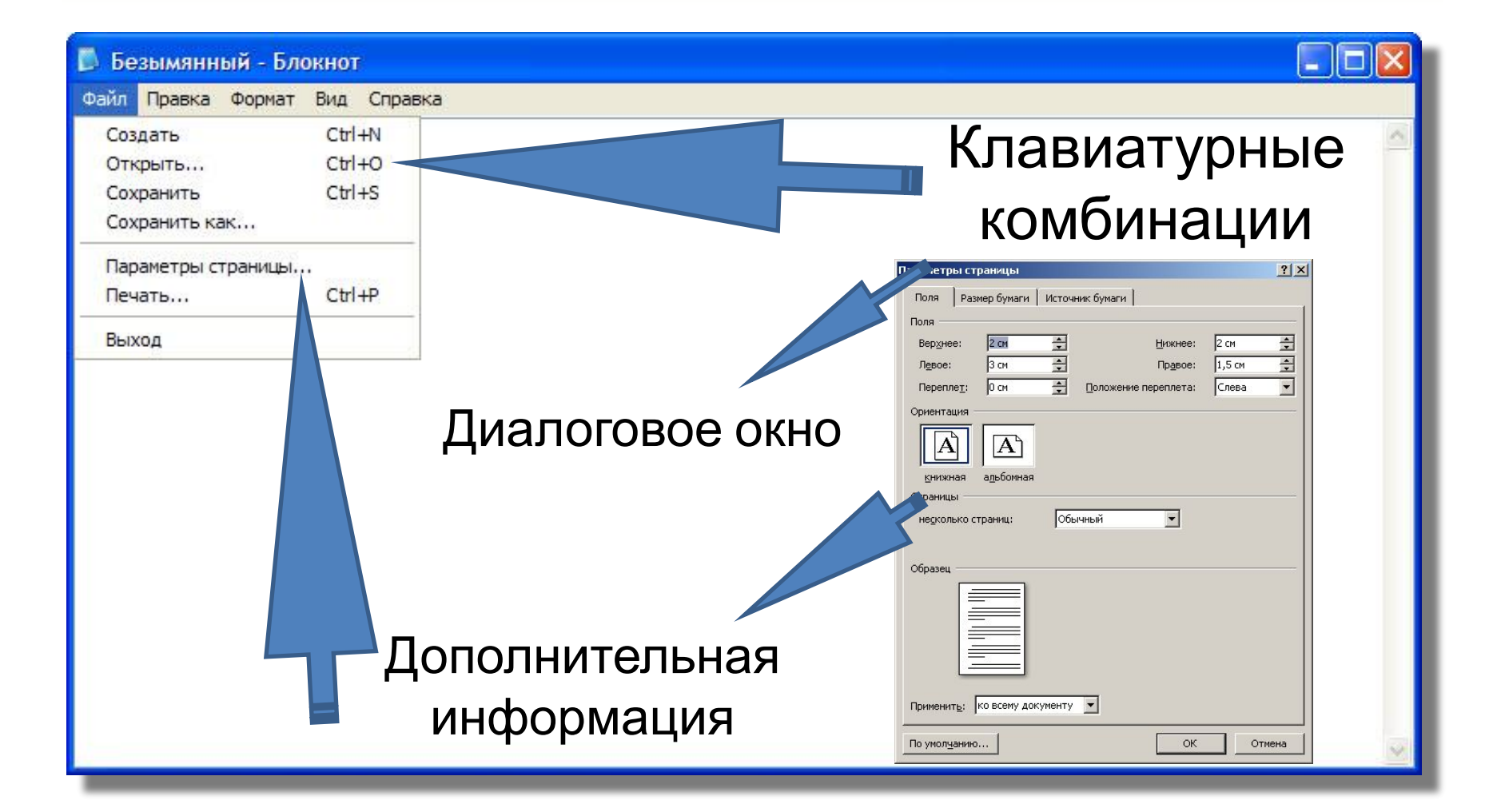

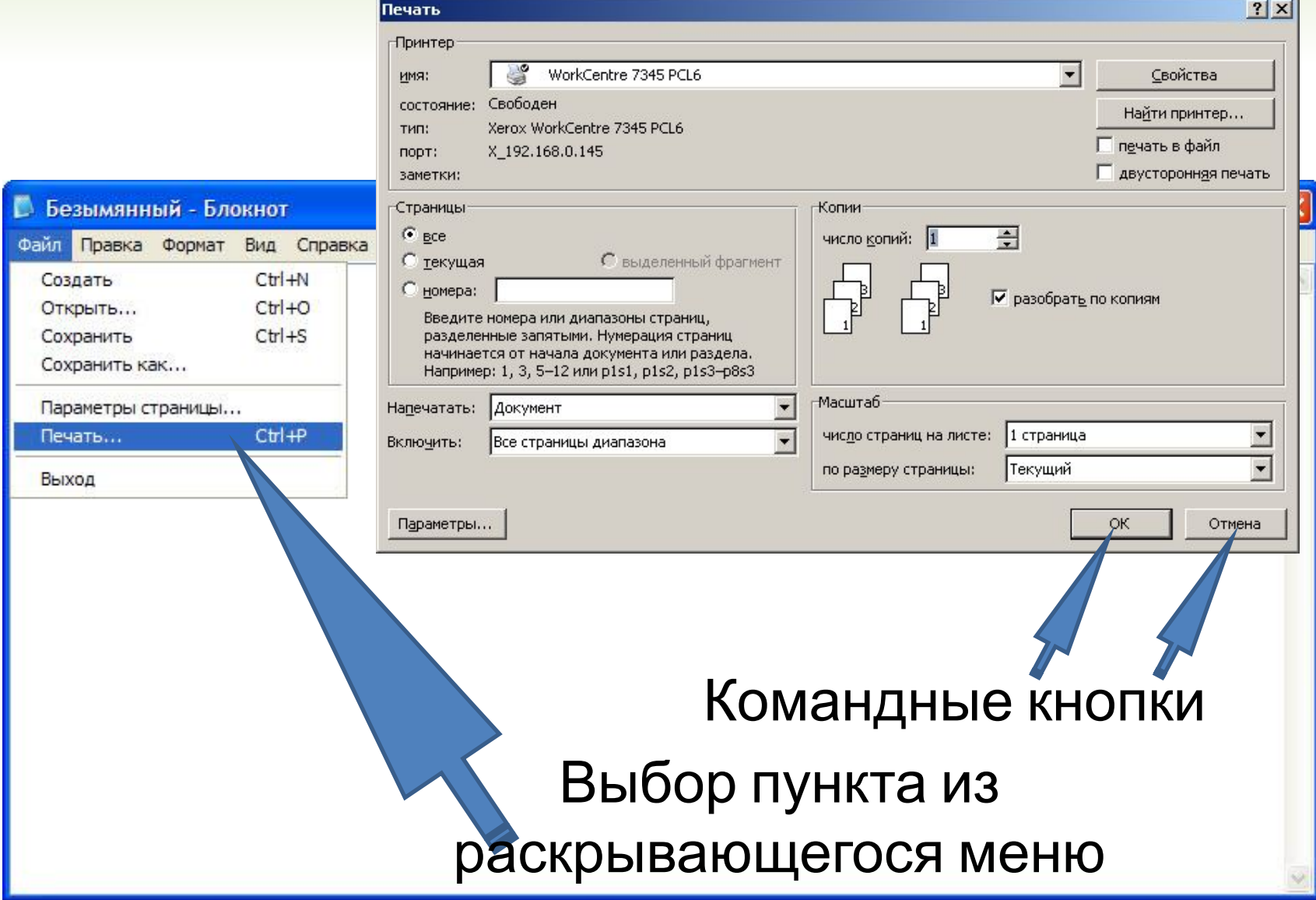

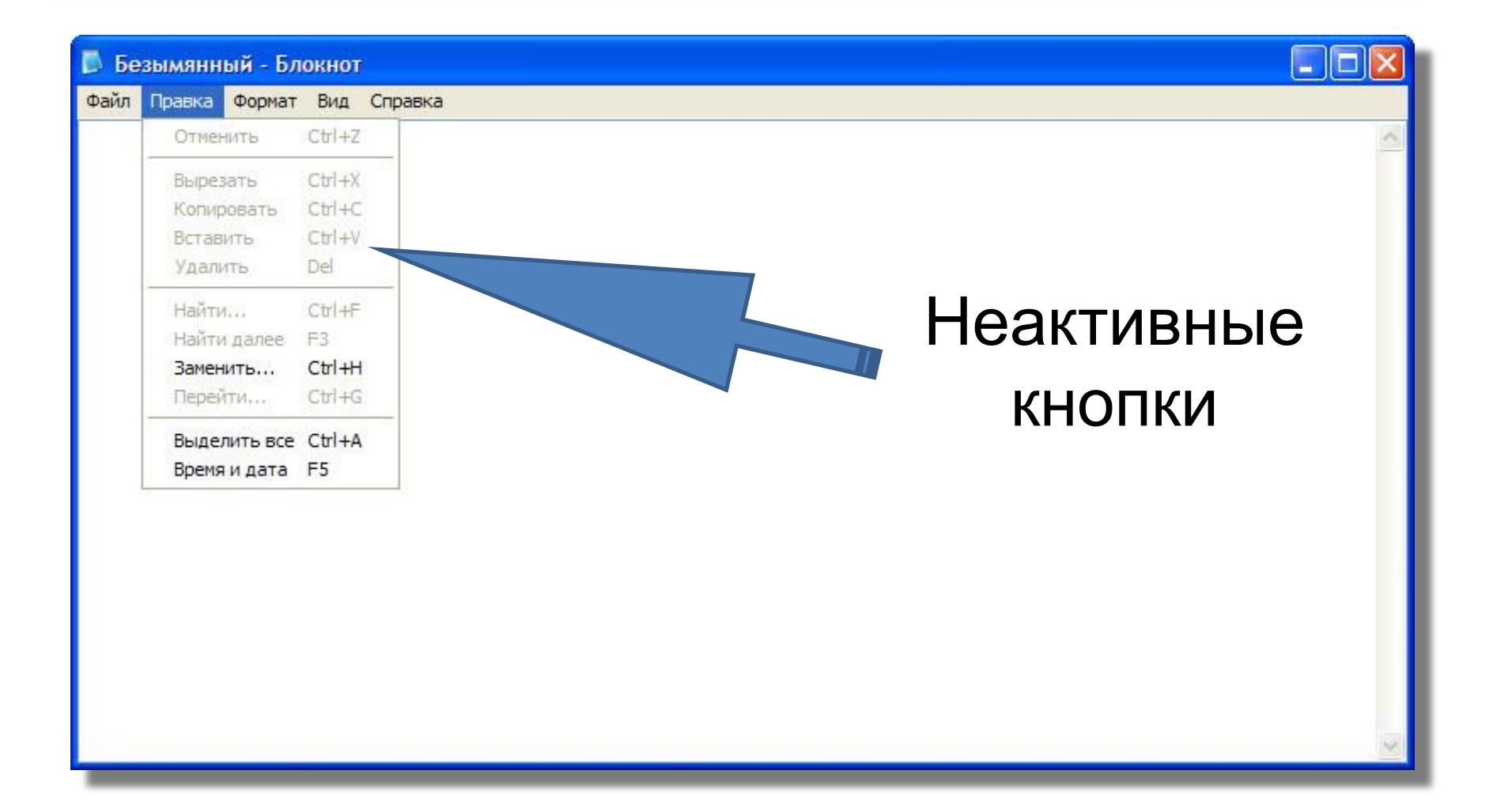

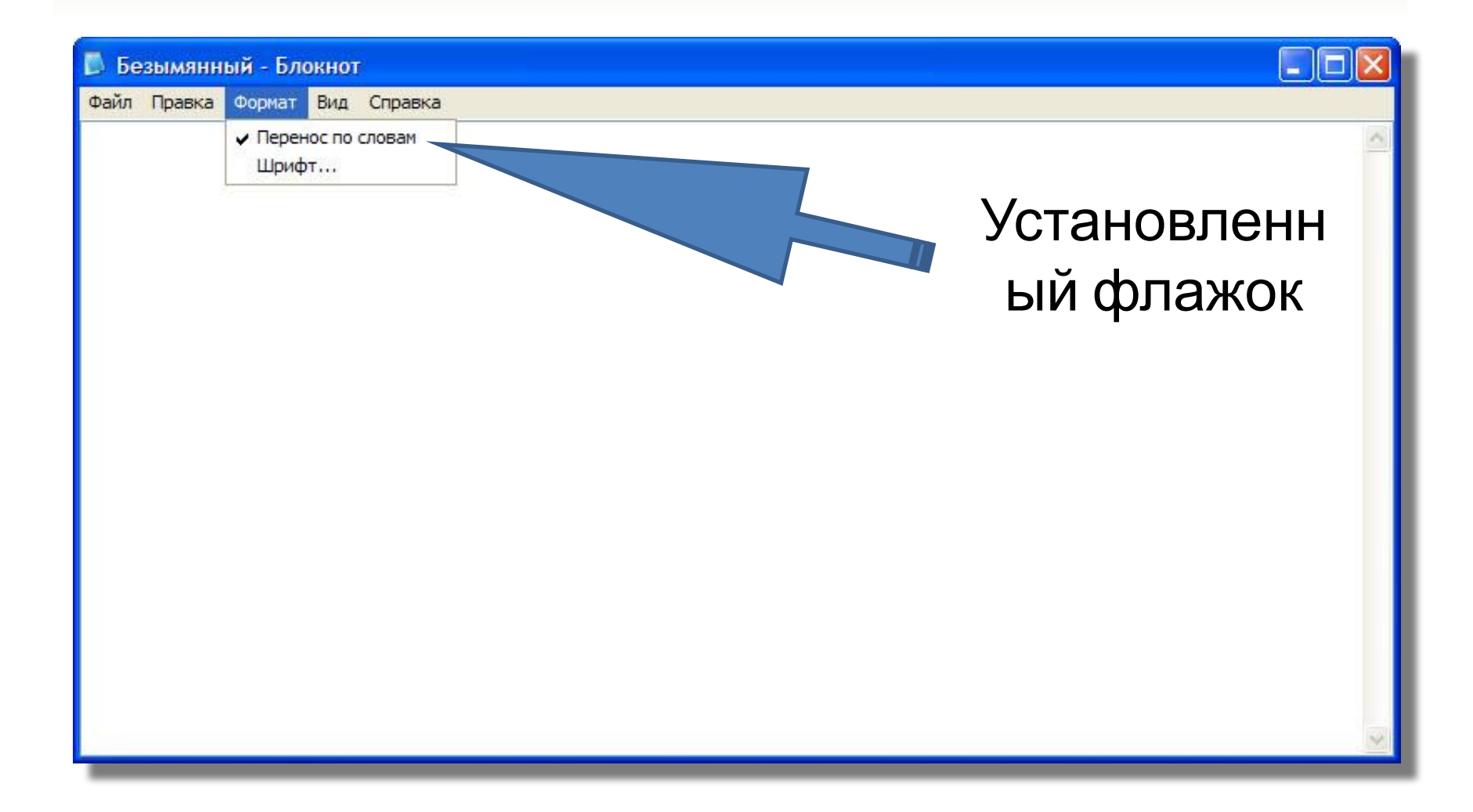

## **списки**

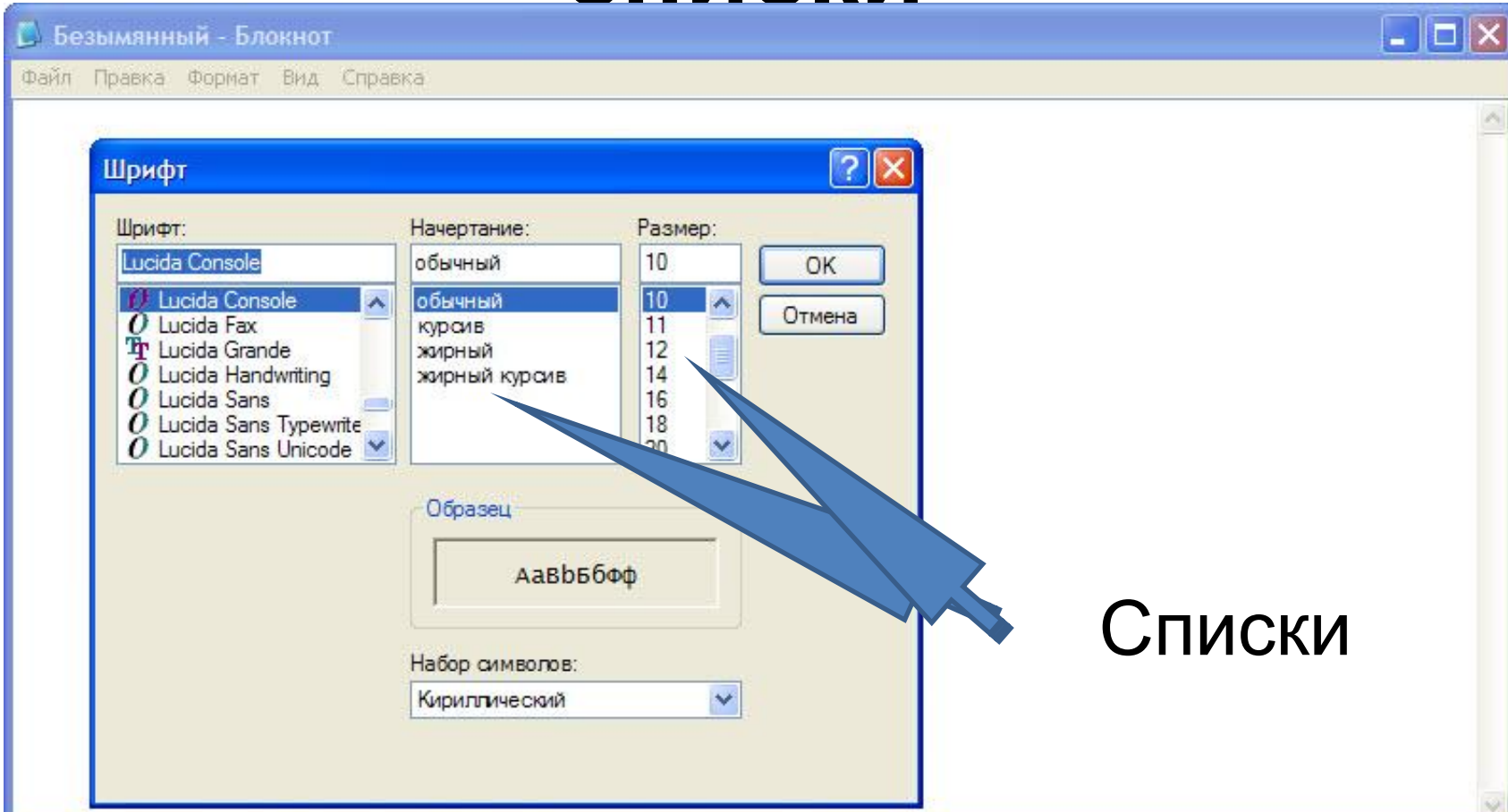

# **Вкладки, переключатели**

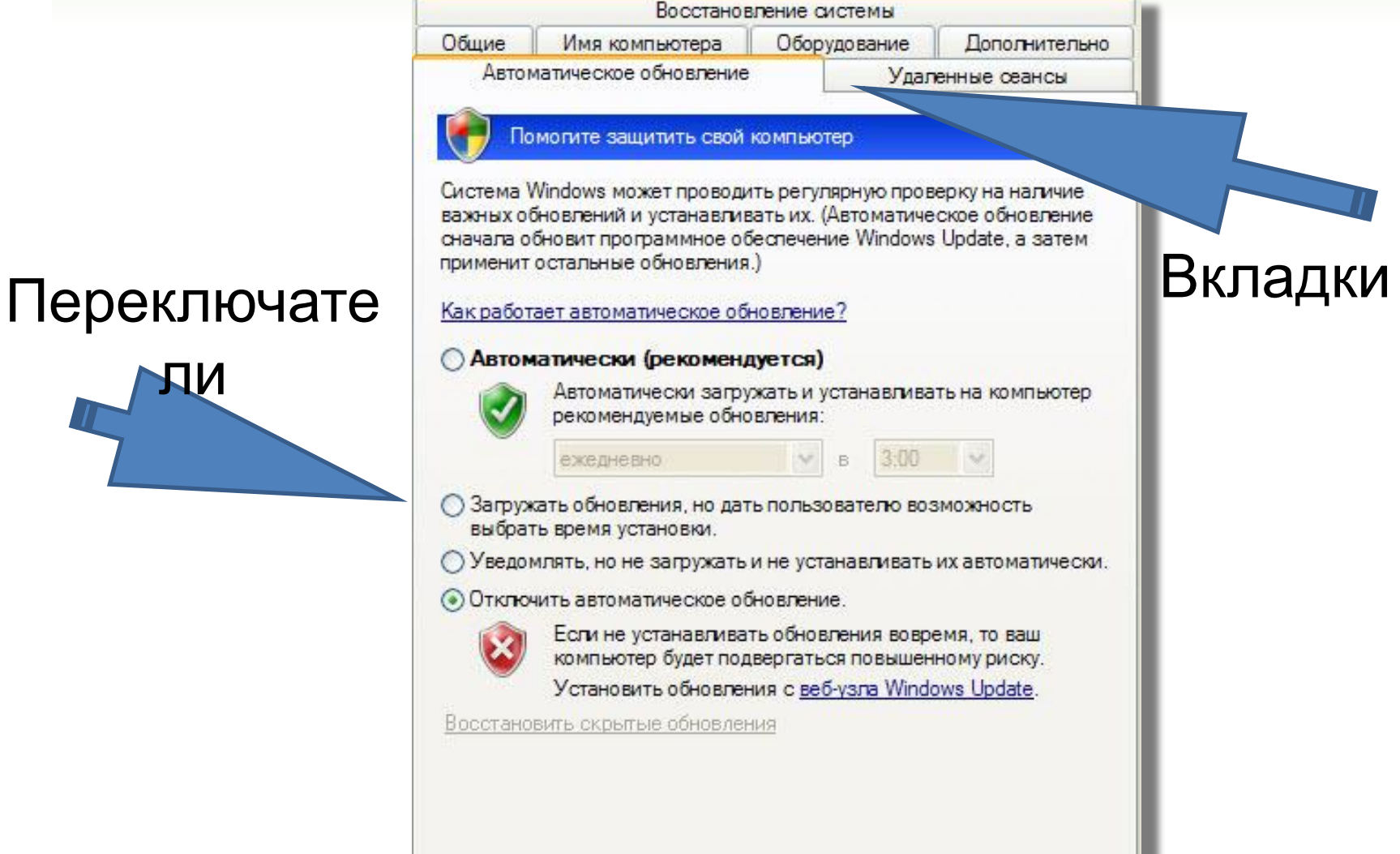

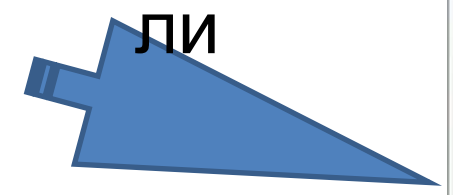

## Контекстное меню

Зем Ha<sup>L</sup> вре Прикл начин

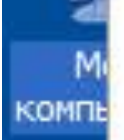

### Открыть

Командная строка

Проводник

Диспетчер устройств

Настройка системы

Установка и удаление программ Найти...

Управление

Подключить сетевой диск... Отключить сетевой диск...

Создать ярлык

Удалить

Переименовать

Свойства

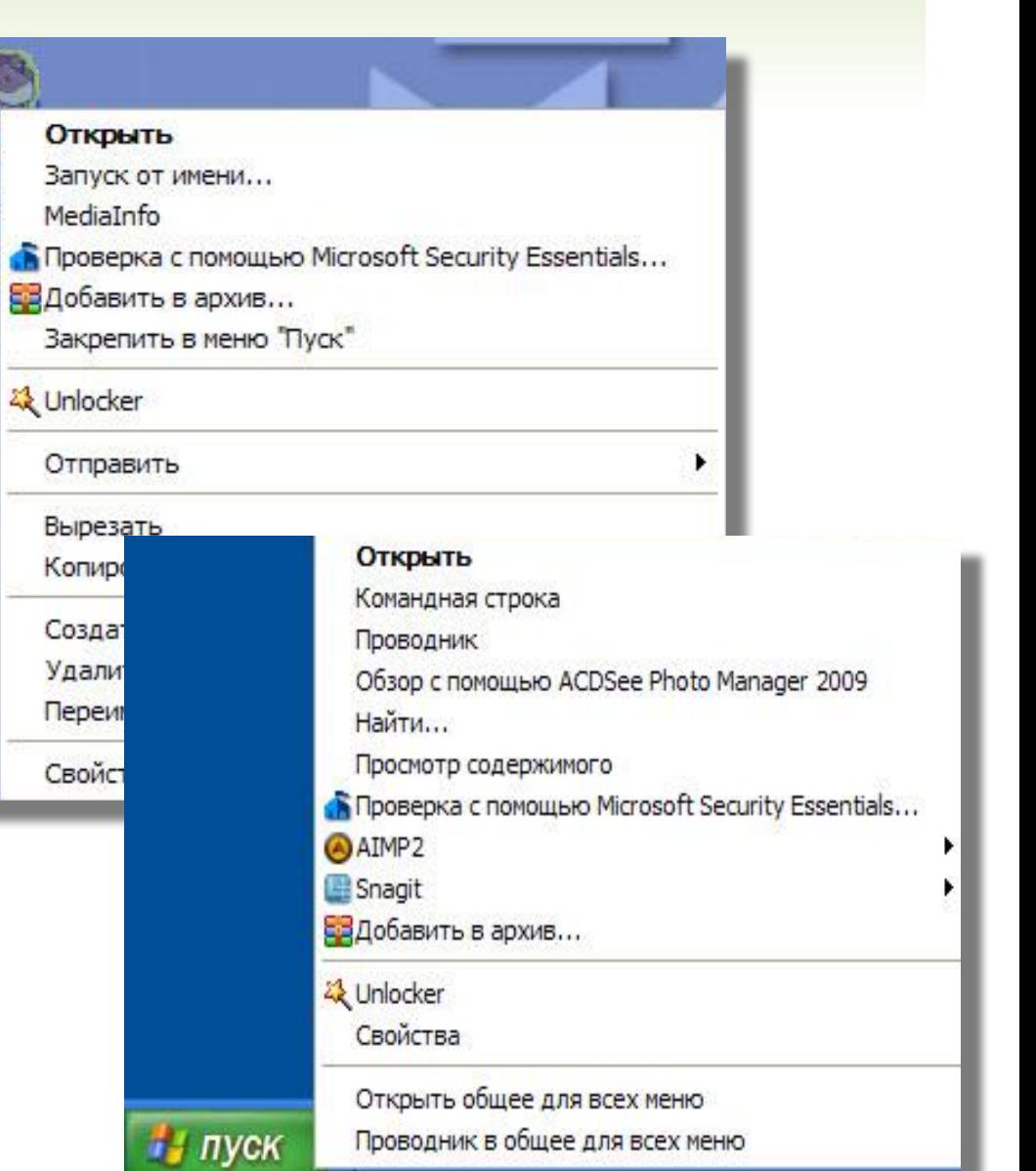

# **Физкультминутки**

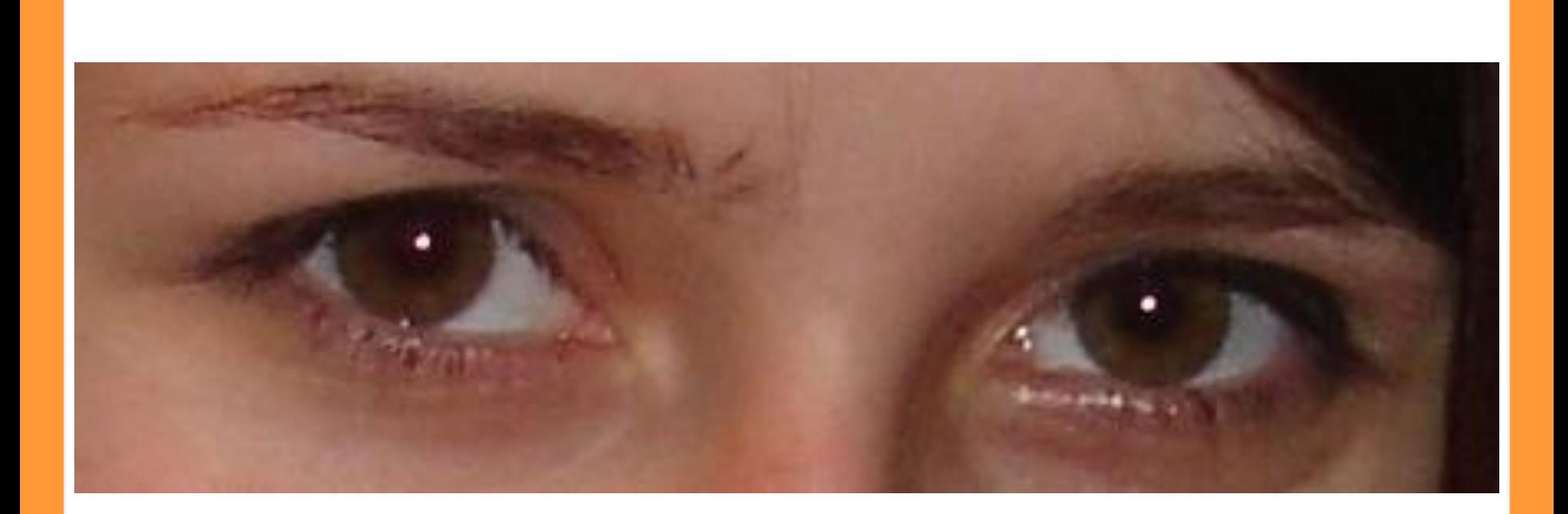

# **для глаз**

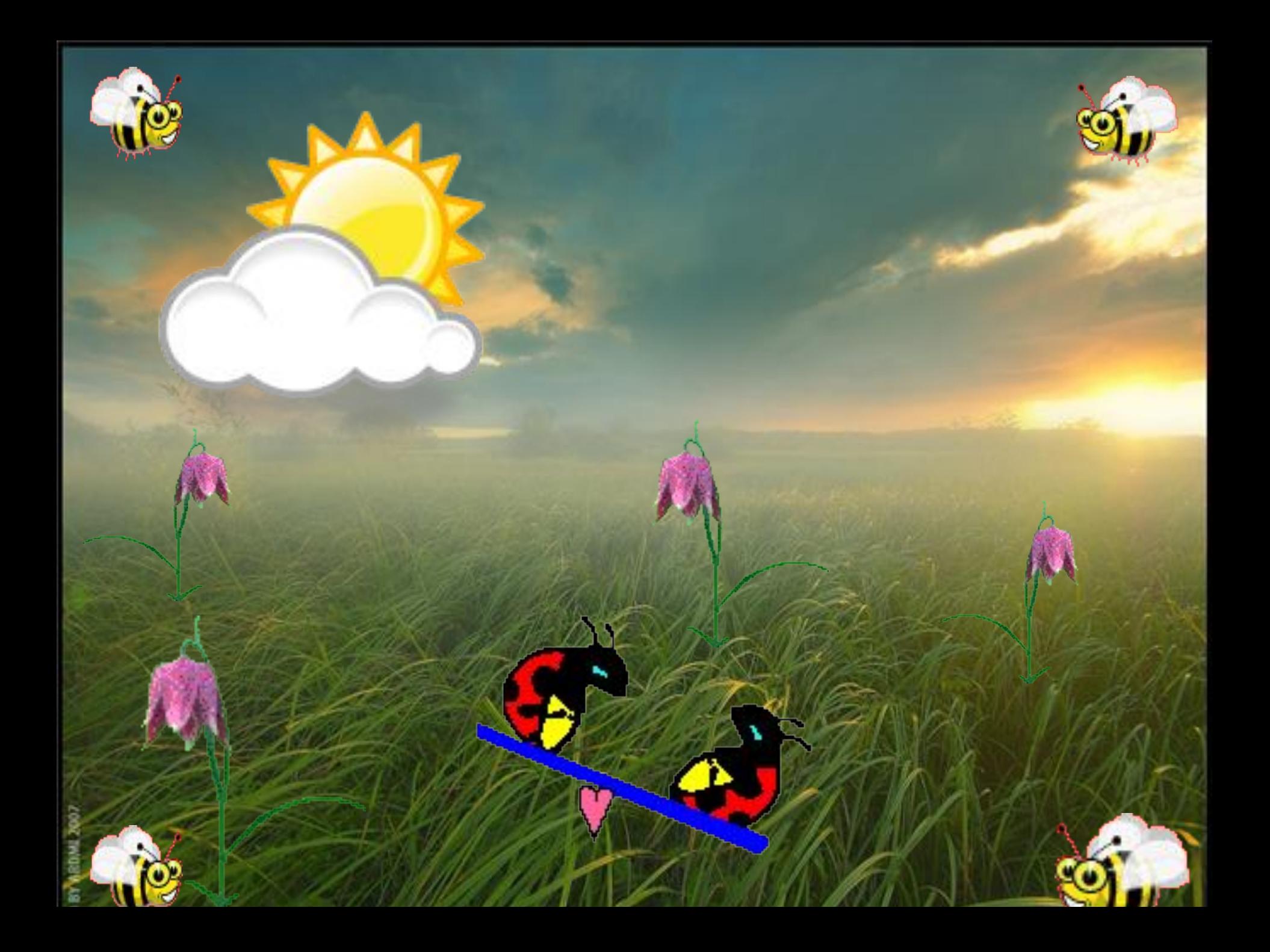

# **Закрепление**

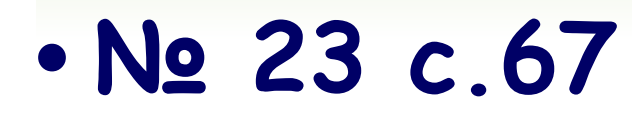

Соедините стрелками надписи с соответствующими им элементами

рисунка.

*Выбранный* 

*пункт меню*

*Название Строка меню открытого меню*  $\Box$  $\Box$  $\times$ Документ - WordPad Файл Правка Вид Вставка Формат Справка √ Панель инструментов 吗 C H *Открытое*  Панель форматирования ۸ Я осваиваю **Линейка** *меню* Строка состояния ≣ Параметры... ш ×.

*Пункт меню, выбор которого приведет к появлению диалогового окна.*

## **• № 24 с.68** Соедините стрелками надписи с соответствующими им элементами рисунка.

*Недоступные для выполнения команды меню Правка*

*Название открытого меню*

*Команда соответствующая клавиатурной комбинации {Ctrl+H}*

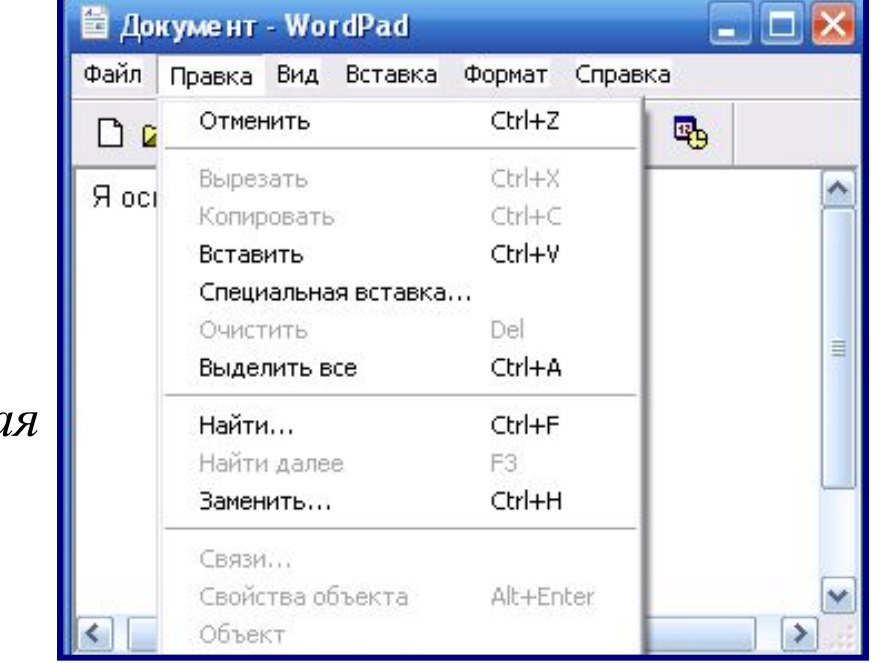

*Комбинация клавиш, соответствующ ая команде Выделить все*

*Пункты меню, выбор которых приведет к появлению диалоговых окон*

# **• № 25 с.68**

Соедините стрелками надписи с соответствующими им элементами

рисунка.

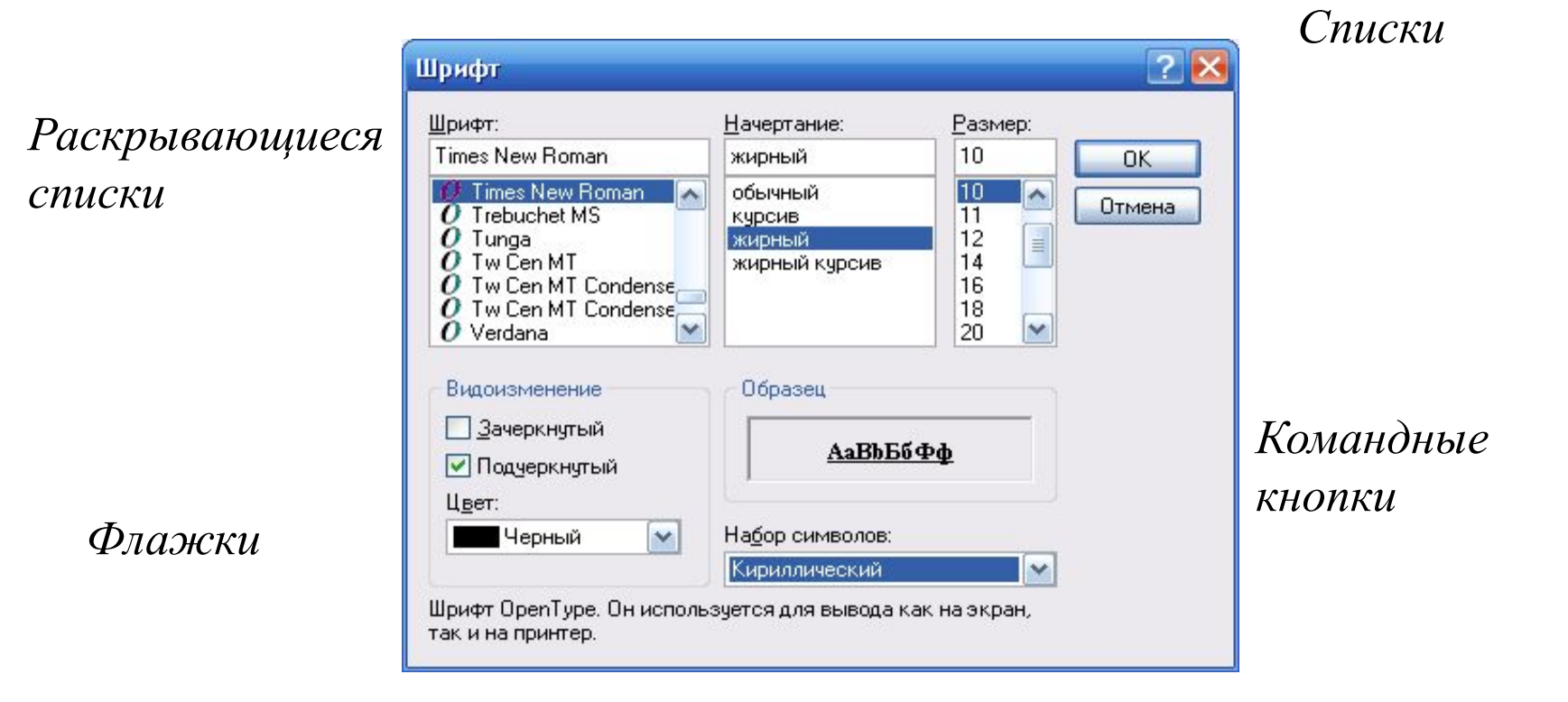

# **• № 26 с.69**

Соедините стрелками надписи с соответствующими им элементами

рисунка.

*Флажок*

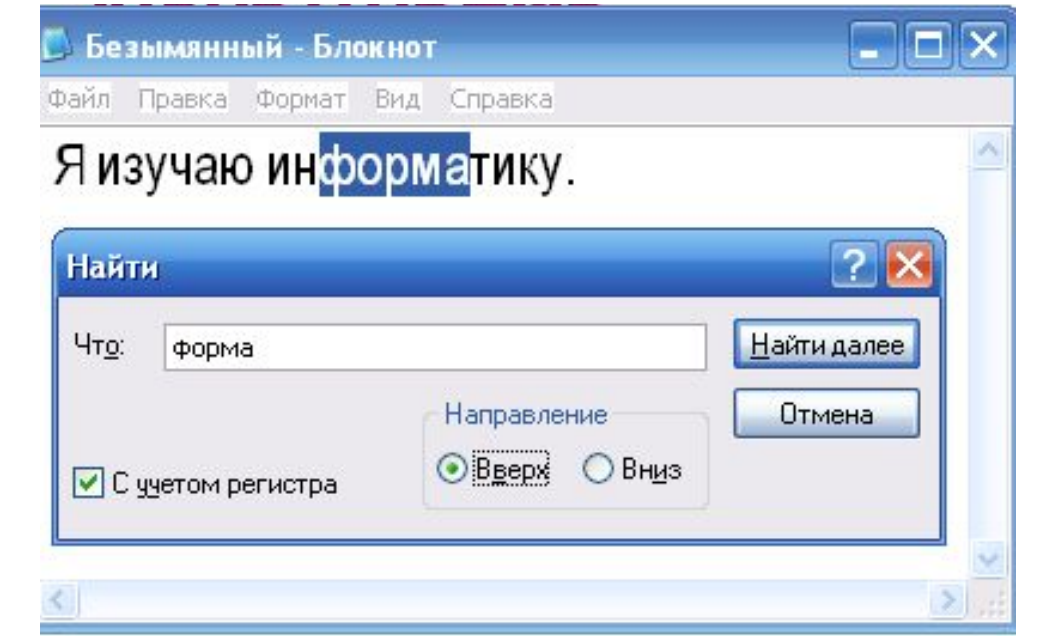

*Поле ввода*

*Переключатель*

### *Командные кнопки*

**Практическая работа: Клавиатурный тренажер.**

# **Домашнее задание!!!**

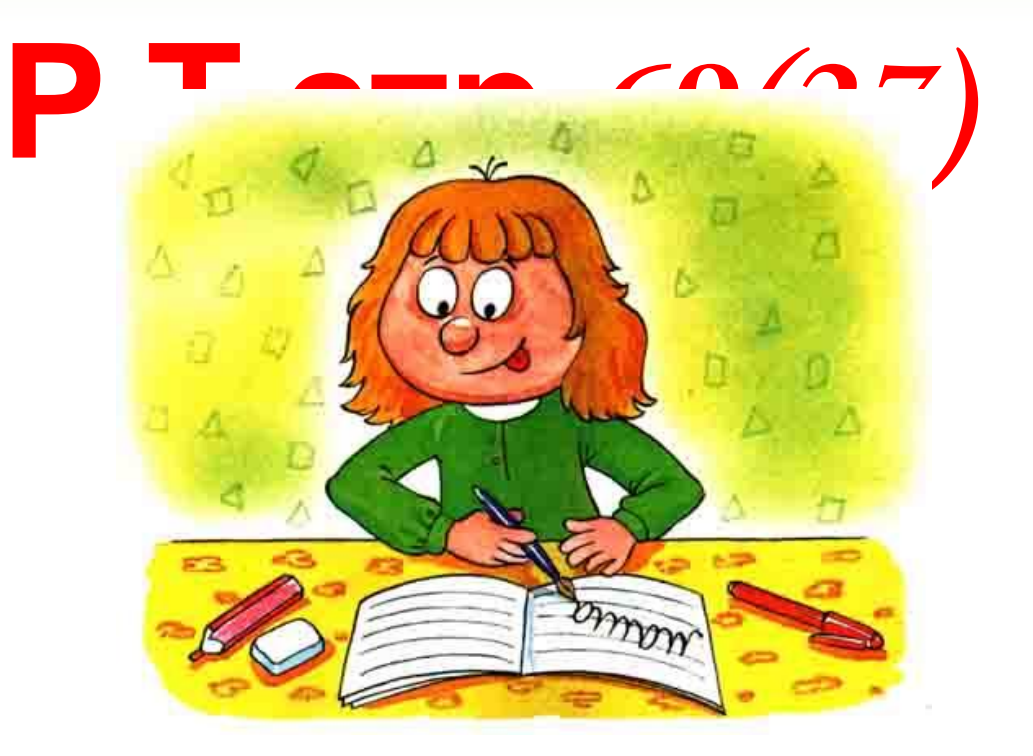

## **Продолжи фразу**

## **Сегодня на уроке:**

- •я узнал (узнала) …
- •я научился (научилась)…
- •самым легким при выполнении практической работы для меня было…
- •самым трудным на уроке оказалось…

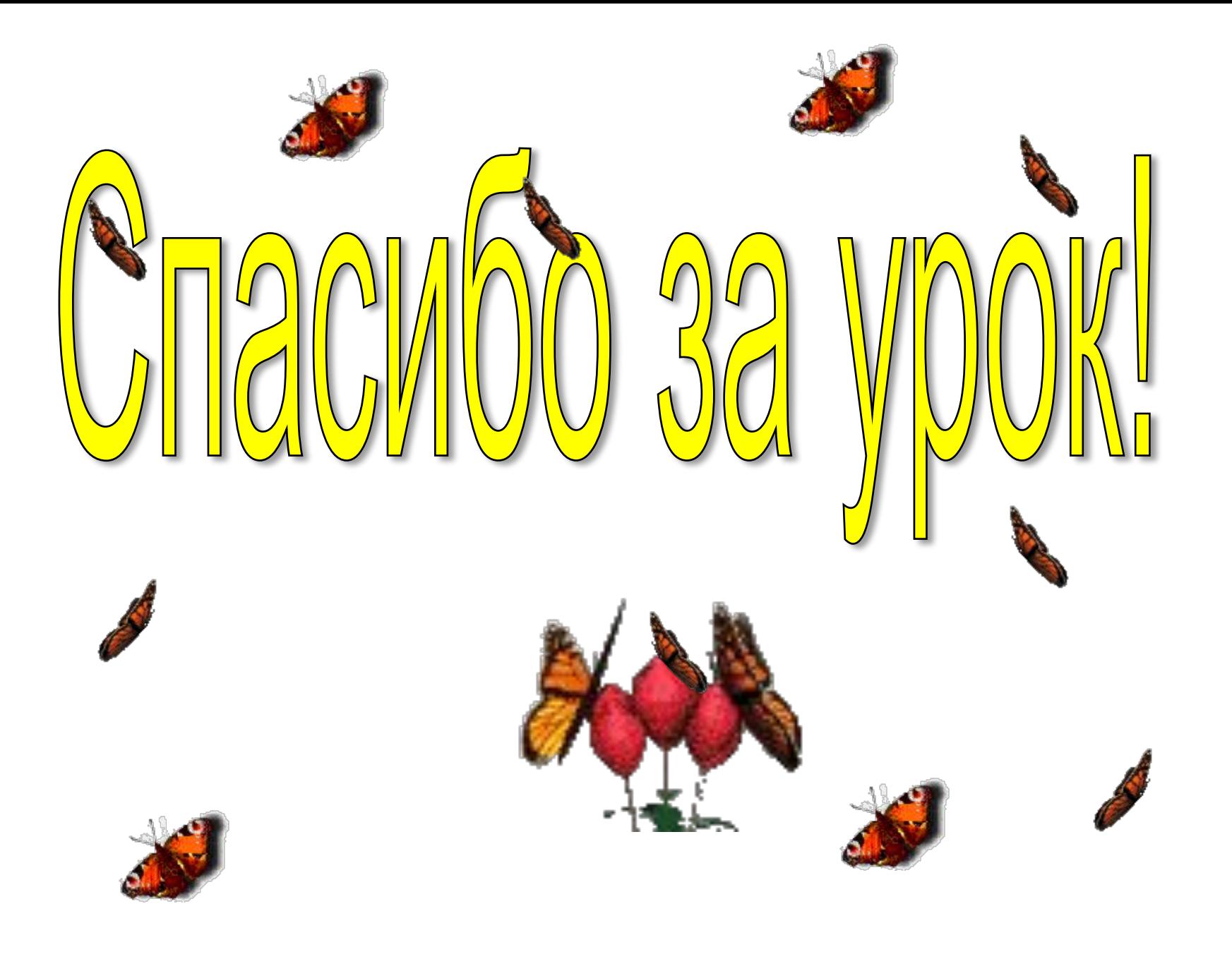